# Modellbahn Digital Peter Stärz

DresdenerStr. 68 – D-02977 Hoyerswerda – **■** +49 3571 404027 – [www.firma-staerz.de](http://www.firma-staerz.de/) – [info@firma-staerz.de](mailto:info@firma-staerz.de)

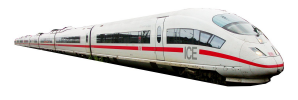

# **Handregler mit 4-Zeilen-Display**

**HRS 2 v1-2022**

**für Selectrix, Selectrix-2, DCC und Motorola mit SX-Bus-Anschluss**

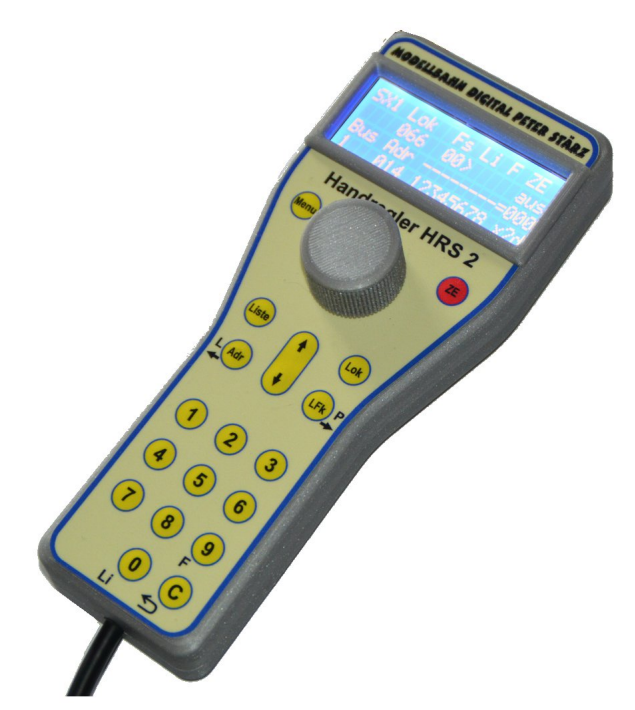

**Der Handregler mit 4-Zeilen-Display hat via SXK-Bus simultanen Zugriff auf beide SX-Busse (SX0 und SX1) und bietet Eingabe-, Programmier- und Steuermöglichkeiten für Loks und Schalt- und Meldedecoder.**

**Mit ihm können gleichzeitig Loks gefahren und Selectrix-Schaltartikel gesteuert werden.**

**Sofern von der verwendeten Digitalzentrale am Gleis ausgegeben, erlaubt der Handregler mit 4-Zeilen-Display die Kontrolle neben den 103 Selectrix-1 Loks bis zu 32 Loks in Selectrix-2 und/oder DCC (ist also vollständig kompatibel zur Digitalzentrale ZS2+ und FCC).**

**Das 4-Zeilen-Display und die Eingabemöglichkeiten erlauben einen gleichzeitigen Zugriff auf eine Lok und einen Selectrix-Schaltartikel.**

**Per Schnellzugriffsspeicher kann separat zwischen 2 Lokadressen und bis zu 8 Schaltartikeladressen pro SX-Bus (SX0 und SX1) getoggelt werden.**

**Darüber hinaus bietet der Handregler eine Lokliste, in der 40 Loks mit einem 8-stelligen Namen, Format und zugehöriger Adresse gespeichert werden können.**

**Der Lokprogrammiermodus (Selectrix, erweiterte Selectrix-Parameter, SX2-Parameter und DCC CVs) wird genauso unterstützt wie auch POM (Programming on Main).**

**Zahlreiche Einstellmöglichkeiten über das Menü ermöglichen eine persönliche Anpassung der Darstellung und der Bedienfunktionalität.**

**Die Updatefähigkeit runden das Gesamtbild ab.**

# **Inhaltsverzeichnis:**

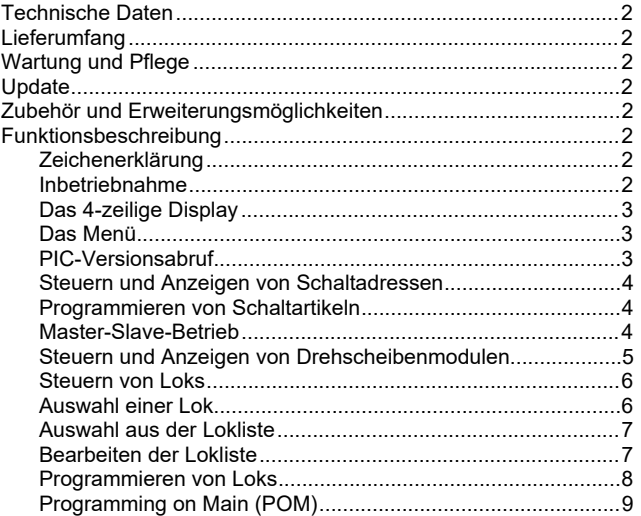

# <span id="page-1-0"></span>**Technische Daten**

**Maße (mm)**  $170 \times 73 \times 35$ 

# **Stromversorgung**

Die Stromversorgung erfolgt über den SXK-Bus.

# **Anzeige**

Großes 4-Zeilen Display, 20 Zeichen pro Zeile.

#### **Anschluss**

Der Handregler mit 4-Zeilen-Display kann an beliebiger Stelle mit der Modellbahnanlage am entsprechenden SXK-Bus (SX1- und SX0-Bus kombiniert) auch bei laufendem Betrieb an- oder abgesteckt werden.

Eine entsprechende Buchse bietet z. B. der WLAN-Adapter WLAN-SX.

# **Nichtbenutzung**

Bei Nichtbenutzung sollte der Handregler mit 4-Zeilen-Display an einem trockenen und sauberen Ort aufbewahrt werden.

#### **Die Anleitung**

Der gesamte Text der Anleitung ist wichtig. Besonders wichtige Informationen sind **farblich**, kritische Informationen hervorgehoben. Bei Einstellungsmöglichkeiten kennzeichnet (\*) einen empfohlenen Wert.

# <span id="page-1-1"></span>**Lieferumfang**

Der Handregler mit 4-Zeilen-Display wird als Fertigmodul (montiert im Gehäuse mit Anschlusskabel) geliefert.

# <span id="page-1-2"></span>**Wartung und Pflege**

Der Handregler mit 4-Zeilen-Display sollte hin und wieder durch abpusten oder ggf. abwischen gereinigt werden.

Die Hinzunahme von Flüssigkeiten jeglicher Art zur Reinigung ist ausdrücklich untersagt.

# <span id="page-1-3"></span>**Update**

Das Herz des Handreglers mit 4-Zeilen-Display bildet ein PIC, in dem die Software gespeichert ist. Dieser kann im Falle einer Softwareänderung via Updateanschluss auf der Rückseite des Handreglers upgedatet werden.

# <span id="page-1-4"></span>**Zubehör und Erweiterungsmöglichkeiten**

Es stehen folgende Zubehörartikel zur Verfügung:

#### **Adapter:**

SXK-Bus-Adapter **Art. 673** Der SXK-Bus-Adapter bietet die Möglichkeit den SX0- und SX1- Bus der Digitalzentrale ZS2+ in eine gemeinsamen SXK-Bus zu kombinieren.

<span id="page-1-5"></span>Bei Fragen schauen Sie auch bitte auf www.firma-staerz.de im FAQ-Bereich nach.

# **Funktionsbeschreibung**

Mit dem Handregler mit 4-Zeilen-Display können Loks gesteuert und programmiert sowie Schaltartikel, wie Weichen- und Signaldecoder und Belegtmelder, geschalten, ausgelesen und programmiert werden, womit eine komfortable Möglichkeit der Modellbahnanlagensteuerung gegeben wird.

# <span id="page-1-6"></span>**Zeichenerklärung**

In dieser Beschreibung werden folgende Symbole benutzt:

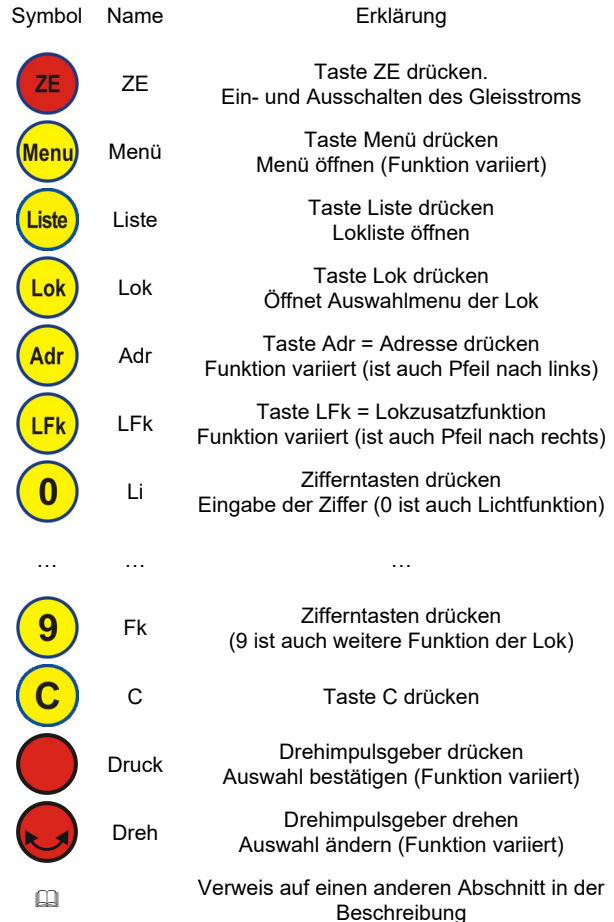

**Manche Tasten können je nach aktueller Displayanzeige unabhängig voneinander gedrückt werden um bestimmte Funktionen auszulösen (dargestellt mit Tabellengitter), an anderen Stellen ist eine bestimmte Eingabereihenfolge zu beachten (dargestellt ohne Tabellengitter). Ein freier Ablauf innerhalb einer Reihenfolge wird durch einen Rahmen gekennzeichnet.**

#### <span id="page-1-8"></span>**Togglebetrieb**

Toggeln bezeichnet einen Umschaltvorgang zwischen 2 Adressen oder mehreren Adressen innerhalb einer vorgegeben Liste. Togglebetrieb ist in einem entsprechenden Auswahlmenü möglich.

## <span id="page-1-7"></span>**Inbetriebnahme**

Beim Anschließen des Handreglers mit 4-Zeilen-Display an den SXK-Bus (und eingeschalteter Digitalzentrale) wird für etwa 2 Sek. (siehe  $\Box$  [Startseite](#page-2-2)) der Startbildschirm angezeigt:

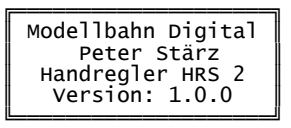

Hier wird auch die Softwareversionsnummer angezeigt. War vor dem letzten Abstecken oder Ausschalten der Anlage eine SX2-, DCC- oder MM-Lok ausgewählt, so wird als nächstes ein Bildschirm zur Bestätigung angezeigt:

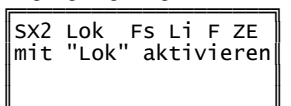

╚═══════════════════════

# <span id="page-2-0"></span>Das 4-zeilige Display

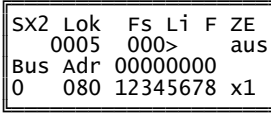

Die ersten beiden Zeilen enthalten Informationen zum Fahren und die letzten beiden Zeilen zum Schalten und Melden.

#### Zeilen 1 und 2: Fahren

In Zeile 1 steht jeweils die Bezeichnung des Parameters, während in Zeile 2 der eingestellte Wert oder Zustand angezeigt wird. Einzelheiten hierzu finden Sie unter La Steuern von Loks.

#### Zeilen 3 und 4: Schalten und Melden

In Zeile 3 steht jeweils die Bezeichnung des Parameters (Bus und Adresse) sowie das aktive Bitmuster der Schalt- bzw. Meldeadresse (sowie ggf. der entsprechende Dezimalwert), während in Zeile 4 der eingestellte Wert von Bus und Adresse; die Bitpositionen, sowie das aktive Gleisformat angezeigt werden. Details hierzu befinden sich unter La Steuern und Anzeigen von Schaltadressen

#### <span id="page-2-1"></span>Das Menü

Zur persönlichen Anpassung und zur Erhöhung der<br>Bedienfreundlichkeit bietet der Handregler mit 4-Zeilen-Display über das Menü einige Einstellmöglichkeiten. Die einzelnen Einstellungen sind auf der rechten Seite genauer erläutert.

 $\sqrt{2}$ 

 $\overline{\phantom{0}}$ 

# Einstellungen im Menü vornehmen

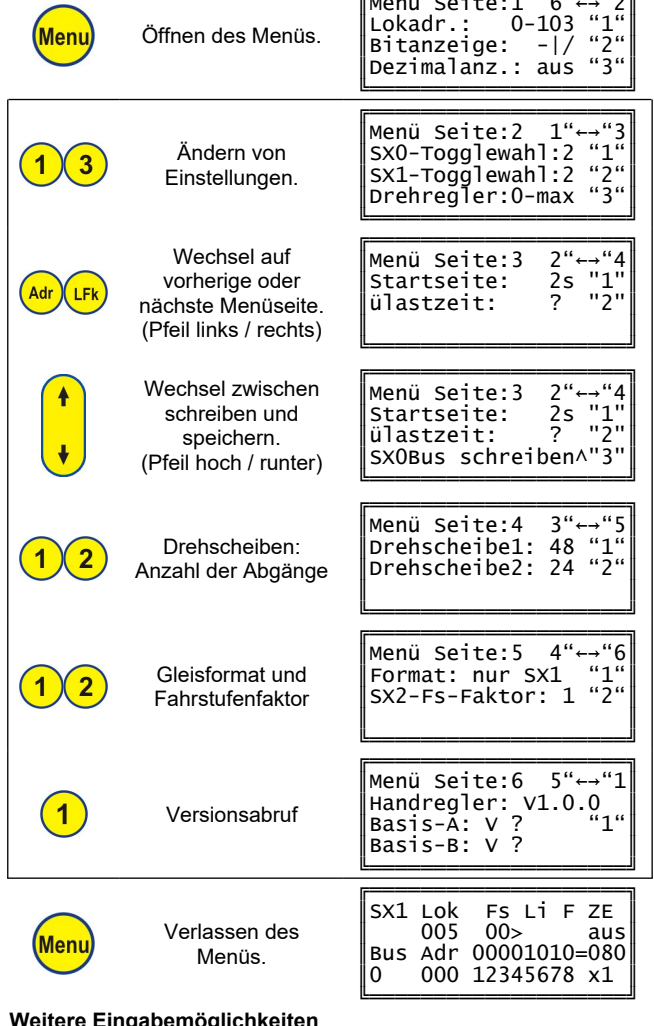

Während das Menij geöffnet ist, sind noch folgende Steuereingaben möglich:

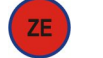

**ZE** 

Gleisstrom ein- und ausschalten

#### Beschränkung der wählbaren Lokadressen (Lokadr.)

Je nach Einstellung können bei der El Auswahl einer Lok für Selectrix Adressen bis 111 oder nur bis 103 gewählt werden.

Die Adressen 104 bis 111 des SX0-Busses sind die so genannten Systemadressen. Über diese Adressen werden Informationen über das anliegende Gleisformat oder die Lokprogrammierung mit anderen Handreglern (u.ä.) ausgetauscht und stehen im Allgemeinen nicht für andere Busteilnehmer zur Verfügung.

# **Bitanzeige**

Wählbar sind Darstellungen mit "0" und "1" oder "-" und "/".

#### <span id="page-2-3"></span>Dezimalanzeige

Die Umrechnung der binären Bitdarstellung der Schaltadresse in Dezimalzahlen kann hier eingeschalten werden. Dies ist z. B. beim Programmieren von Schaltartikeln sehr nützlich.

# Anzahl der Adressen im direkten Togglezugriff

Für jeden Bus kann die Anzahl der Adressen im direkten Togglezugriff auf einen Wert von 2 bis 8 eingestellt werden. Bei der La Auswahl einer Schaltadresse erhöht sich entsprechend die Anzahl der Wiederholungen des Tastendruckes "Adr" um auf die Ausgangsadresse zurück zu gelangen.

#### Drehreglerverhalten

Der Drehregler hat weder einen Anschlag noch eine Mittelstellung, sodass es 2 Einstellmöglichkeiten gibt:

"0-max": Drehen nach links bis zur Fahrstufe 0, Drehen nach rechts bis zur maximalen Fahrstufe. Drücken des Drehreglers bewirkt sofortiges Nullsetzen der Fahrstufe (Abbremsverhalten der Lok ist lokdecoderabhängig) und den Fahrtrichtungswechsel.

"r-0-v": Drehen nach links bis zur Fahrstufe 31 .<br>Rückwärtsrichtung, Drehen nach rechts über 0 bis zur Fahrstufe 31 in Vorwärtsrichtung. Drücken des Drehreglers erwirkt auch hier Anhalten der Lok und den Fahrtrichtungswechsel.

#### <span id="page-2-2"></span>**Startseite**

In Schritten von 1 Sek. kann eingestellt werden wie lange der Bildschirm beim Starten angezeigt wird: Werte von 1 bis 5 Sek. sind möglich, die Werkseinstellung sind 2 Sekunden.

#### Überlastzeit

Bei Verwendung der Zentralen ZS1 und ZS2+ kann hier deren Zeitschalter zur Überlast- und Kurzschlussabschaltung (mit einem Standardwert von 10.0 Sekunden) verändert werden. Dieser kann bei ausgeschaltetem Gleisstrom in Schritten von 1.4 Sekunden bis auf 1,6 Sekunden reduziert werden. Das erste Mal drücken liest den in der Zentrale gespeicherten Wert aus.

# SXBus schreiben und speichern

Im Menü Seite 3 Zeile 4 kann der SX0- Bus (nur Adr.0 - Adr.103) gespeichert werden. Nach dem erneuten Einschalten der Zentrale kann der letzte Stand vom SX0- Bus wieder hergestellt werden.

Mit den Tasten "Pfeil hoch" und "Pfeil runter" wird ausgewählt "SX0- Bus schreiben" oder "SX0- Bus speichern".

Mit der Taste "3" startet die Aktion. Der blinkende Cursor an der Displaystelle "^" zeigt die Ausführung der Aktion an. Bedingung ist, "ZE aus".

# Drehscheiben: Anzahl der Abgänge

Bei Verwendung des Drehscheibenmoduls DSM-PIC wird hier die Anzahl der Abgänge der Drehscheibe korrekt eingestellt.

#### Gleisformate

Verwendung der Digitalzentrale ZS2+ **Rei** kann hei ausgeschaltetem Gleisstrom zwischen den ausgegebenen Gleisformaten gewählt werden.

Bei aktiviertem Selectrix-2 oder DCC werden die SX-Busse erweitert. Beachten Sie dazu bitte die Hinweise in der Beschreibung zur Basisplatine der Digitalzentrale ZS2+! Folgende Formate können aktiviert werden:

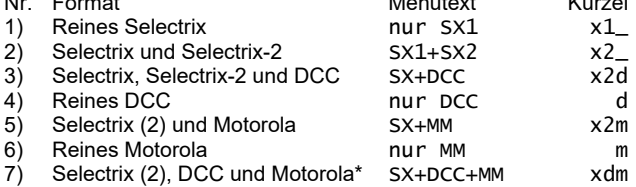

Die aktivierte Formatwahl wird im Normalbetrieb in der vierten Displayzeile rechts mit den angegebenen Kürzeln dargestellt.

 $\mathbf{r}$ 

## **Fahrstufenfaktor**

Bei Selectrix-2 und DCC sind bis zu 128 Fahrstufen möglich. Damit diese schneller mit dem Drehregler ausgefahren werden können, kann ein Faktor zwischen 1 und 4 ausgewählt werden, der beim Drehen des Reglers entsprechend schneller die Fahrstufen durchläuft.

Die Fahrstufenauswahl für Selectrix-Loks bleibt davon unberührt.

# <span id="page-3-0"></span>**PIC-Versionsabruf**

Hier wird die Version des PICs des Handreglers HRS-2 angezeigt. Bei Verwendung der Zentralen ZS1 und ZS2+ können des Weiteren die Versionen der PICs der Basisplatine angezeigt werden. Diese müssen einmalig nach Einschalten abgerufen werden.

Die Version, welche beim Starten des Handreglers angezeigt wird, ist die Version des PICs des Handreglers.

#### **Steuern und Anzeigen von Schaltadressen**

In den unteren beiden Zeilen des 4-zeiligen Displays werden die Informationen (Erklärung siehe nachfolgende Tabelle) zur aktuell ausgewählten Schaltadresse dargestellt:

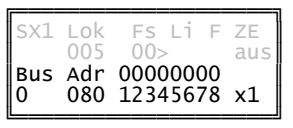

Mit folgenden Eingaben können Schaltadressen gesteuert werden:

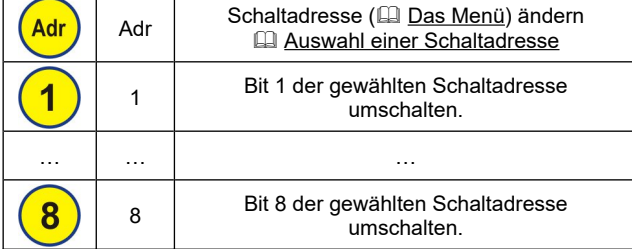

#### <span id="page-3-4"></span>**Auswahl einer Schaltadresse**

Der Handregler kann je 8 Schaltadressen pro SX-Bus speichern (<sup>2</sup> [Das Menü\)](#page-2-1) die mittels "Adr" getoggelt werden können.

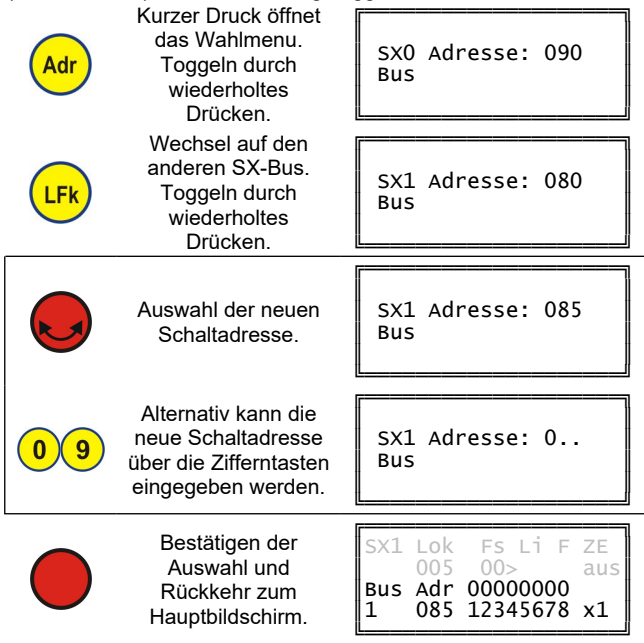

# **Weitere Eingabemöglichkeiten**

Während die Auswahl einer Schaltadresse geöffnet ist, sind noch folgende Steuereingaben möglich:

<span id="page-3-1"></span>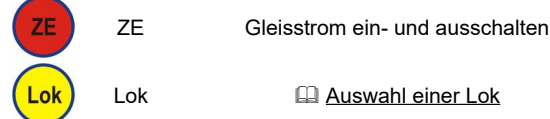

## **Programmieren von Schaltartikeln**

Über den Handregler können bequem Schaltartikel wie z. B. unsere Belegtmelder programmiert werden. Der Umfang der benutzten Adressen ist abhängig vom jeweiligen Schaltartikel.

Es wird empfohlen, nur den zu programmierenden Schaltartikel an den SX-Bus anzuschließen und die Zentrale auf "ZE aus" zu stellen. Die Programmierung kann über den SX0- oder den SX1-Bus erfolgen. Die dort vergebene Selectrix-Adresse gilt genauso auch auf dem anderen SX-Bus: Wenn Sie also beispielsweise einen Belegtmelder an den SX0-Bus zum Programmieren anschließen und ihn auf die Adresse 80 programmieren (wie im folgenden Beispiel), so benutzt dieser auch automatisch die Adresse 80, wenn er an den SX1- oder jeden beliebigen anderen SX-Bus angeschlossen wird, z. B. bei der Selectrix-Anlage eines Kollegen. **Es ist nützlich, zur Programmierung die Umrechnung in**

## **Dezimalzahlen (**& **[Das Menü](#page-2-1)) zu aktivieren. Beachten Sie unbedingt die Beschreibung des Schaltartikels bevor Sie die Programmierung beginnen!**

Vergewissern Sie sich vor erneuter Gleisstrominbetriebnahme (Drücken auf ZE), dass die bei der Programmierung benutzten Schaltadressen möglichst den Wert 0 beinhalten um z. B. spontan unkontrolliertes Losfahren von Loks zu vermeiden.

#### **Programmierbeispiel**

Im Beispiel wird die Adresse 80 über SX0 einprogrammiert:

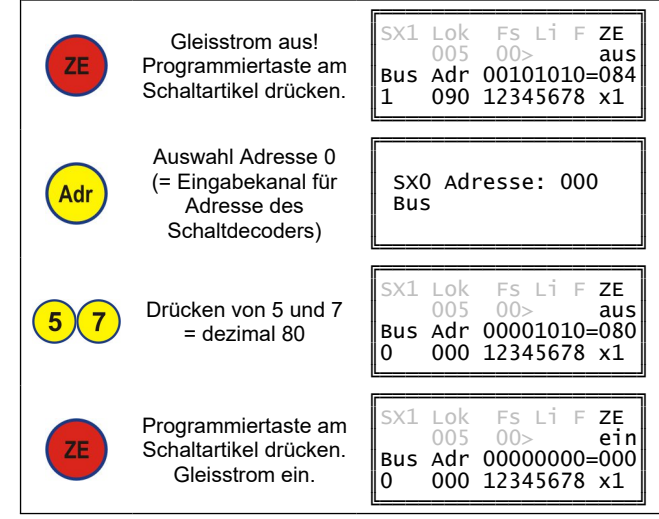

#### <span id="page-3-2"></span>**Master-Slave-Betrieb**

<span id="page-3-3"></span>Der Handregler HRS 2 kann nicht an einer Zentrale im Slave-Betrieb verwendet werden.

#### **Steuern und Anzeigen von Drehscheibenmodulen**

# <span id="page-4-1"></span>**Auswahl der Adresse des Drehscheibenmoduls**

Zur Auswahl der Adresse des Drehscheibenmoduls wird wie bei der **Q** Auswahl einer Schaltadresse vorgegangen. Mit der Taste Menu wird jedoch in den Modus für Drehscheiben gewechselt.

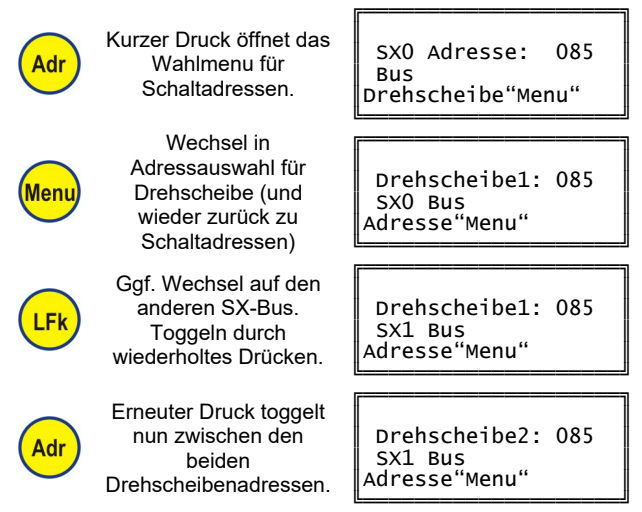

Das Ändern der Adresse per Zifferntasten oder durch Drehen des Drehimpulsgebers und das Bestätigen der Auswahl durch Druck desselben bleiben unverändert.

# **Anzeige des Ist-Abgangs**

Wird über das Menu die & [Dezimalanzeige](#page-2-3) aktiviert und ist im Drehscheibenmodul DSM-PIC die Istwertadresse auf die Nachfolgeadresse der Ansteueradresse eingestellt (z. B. Ansteueradresse =  $85$  und Istwertadresse =  $86$ ), so wird der aktuelle Abgang auf dem Display an der Stelle mit dem Vorsatz "Ag" dargestellt, wo im normalen Schaltbetrieb der umgerechnete Dezimalwert steht.

# <span id="page-4-2"></span>**Automatikbetrieb**

Nach der **E [Auswahl der Adresse des Drehscheibenmoduls](#page-4-1)** werden in den unteren beiden Zeilen nun die Ist-Adresse und ein angepasster Displayausschnitt angezeigt:

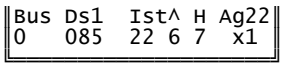

Im Automatikbetrieb wird der anzufahrende Abgang vorgewählt und durch einen Startbefehl wird die Drehung ausgelöst.

Die Vorwahl des Zielabgangs erfolgt mittels Drehimpulsgeber. Dieser muss dafür zuvor der Drehscheibe und nicht der Lok zugeordnet werden:

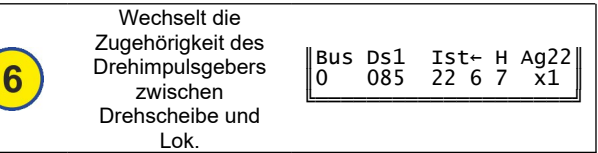

Entsprechend ändert sich der Pfeil über der 6: "←" bedeutet, dass der Drehimpulsgeber dem Drehscheibenmodul zugeordnet ist. Nun kann mit ihm ein beliebiger Abgang vorgewählt werden:

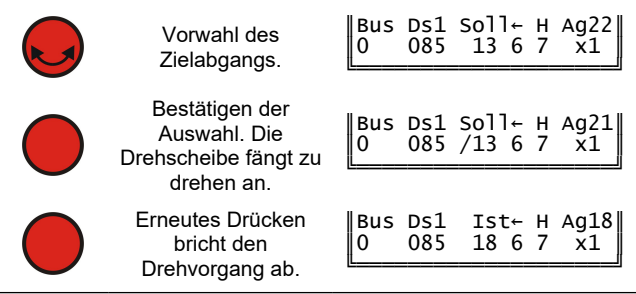

#### **Wechsel der Betriebsarten**

Der Wechsel zwischen Automatik- und Handbetrieb erfolgt mittels der Taste 7.

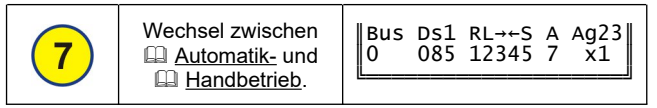

#### <span id="page-4-3"></span>**Handbetrieb**

Im Handbetrieb wird in den unteren beiden Zeilen ein modifizierter Displayausschnitt angezeigt:

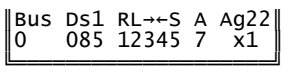

# Es lassen sich nun folgende Ansteuerungen vornehmen:

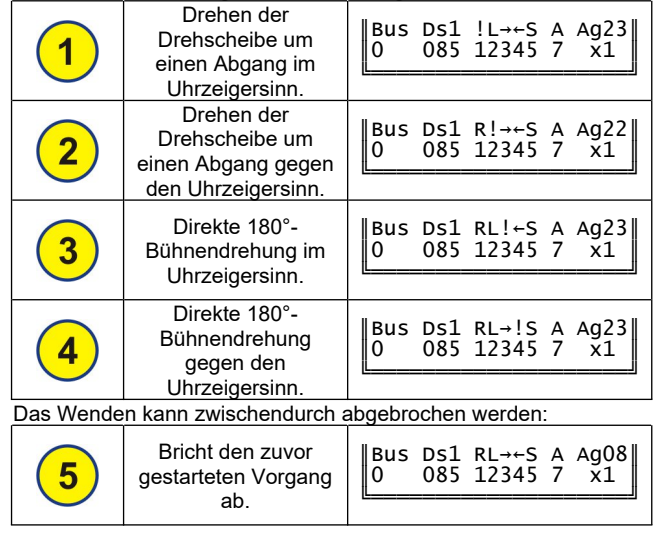

# **Synchronisation auf Abgang 1**

Ist eine Erkennung per Sensor oder Abgangsgleis im Drehscheibenmodul DSM-PIC eingestellt (& 1-Kennung ist 5.1 bis 5.6) und auch getestet und montiert, so kann die Synchronisation aus dem **El [Automatikbetrieb](#page-4-2)** heraus vorgenommen werden.

Bei der Vorwahl des Zielabgangs wird dazu der Abgang "Sy" ausgewählt (nach 48 bzw. 24 und vor 1):

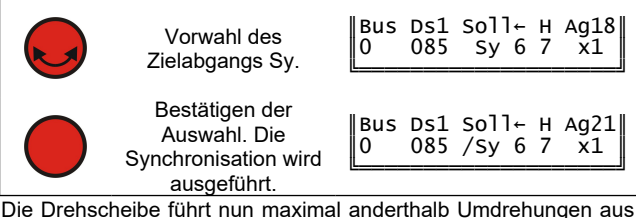

<span id="page-4-0"></span>um die Grundstellung zu finden.

#### **Steuern von Loks**

In den ersten beiden Zeilen des 4-zeiligen Displays werden die Informationen (Erklärung siehe nachfolgende Tabelle) zur aktuell ausgewählten Lok und der Zustand der Zentrale (Ein oder Aus) dargestellt:

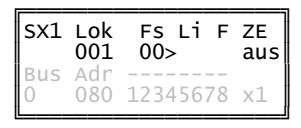

Mit folgenden Eingaben können Loks gesteuert werden:

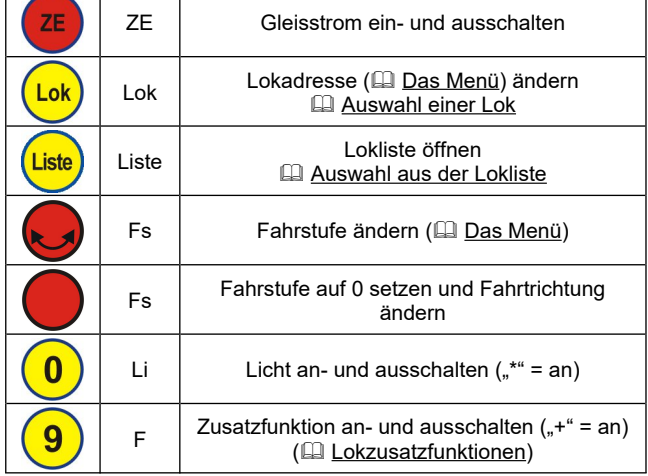

Wird die ausgewählte Lok von einem anderen Busteilnehmer (z. B. Handregler) gesteuert, so ist ein Ausrufezeichen hinter "Lok":

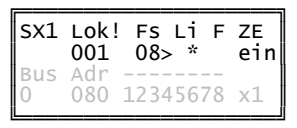

#### <span id="page-5-1"></span>**Lokzusatzfunktionen von Selectrix**

Für Selectrix bietet der Handregler eine einfache Möglichkeit, die erweiterten Lokzusatzfunktionen zu bedienen, wenn diese über die Folgeadresse der aktuellen Lokadresse (je nach Decodertyp) belegt sind.

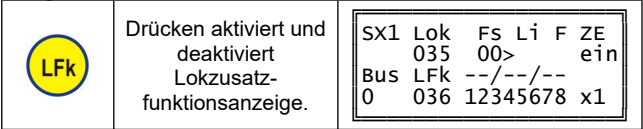

**Lokzusatzfunktionen von Selectrix-2 und DCC** Sofern für die Lok verfügbar, sind die Lokzusatzfunktionen für Selectrix-2 und DCC mit der Taste "LFk" erreichbar.

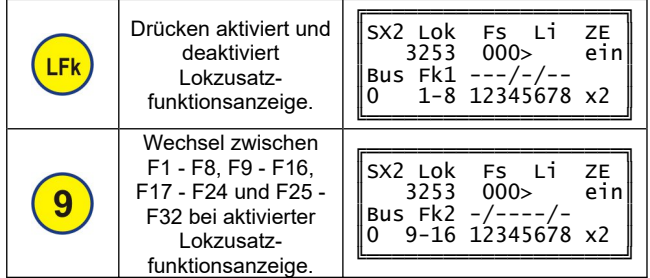

#### <span id="page-5-0"></span>**Auswahl einer Lok**

Der Handregler kann 2 Lokadressen (pro Format) speichern. Im **E [Togglebetrieb](#page-1-8)** kann zwischen ihnen schnell mit der Taste "Lok" hin- und hergeschaltet werden. Die Lokauswahl ist unabhängig von der Auswahl einer Schaltadresse.

#### **Auswahl einer Selectrix-Lok**

Um eine Selectrix-Lok auswählen zu können, muss als Format (eine Kombination mit) Selectrix aktiviert sein.

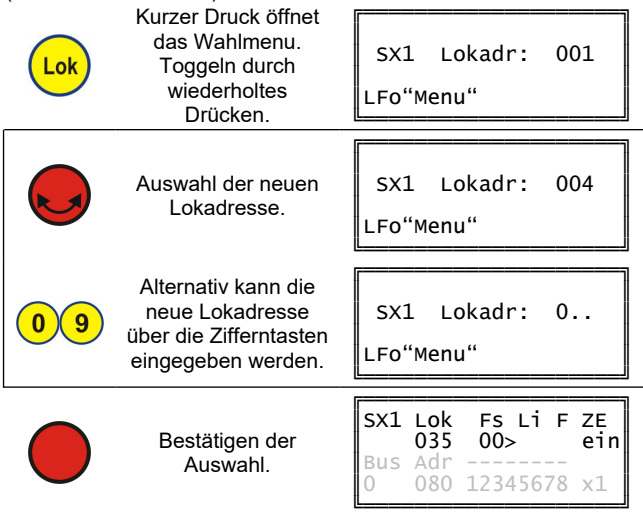

# **Doppeltraktion**

Der Handregler kann für Selectrix 2 Doppeltraktionen speichern. Bei einer Doppeltraktion werden zwei Lokadressen, die Erst- und die Zweitadresse, gleichzeitig gesteuert, sie erhalten also die gleichen SX-Bus-Informationen - im Display wird aber nur die Erst-Lok angezeigt. An Stelle von "Lok" steht dann im Display "DTr".

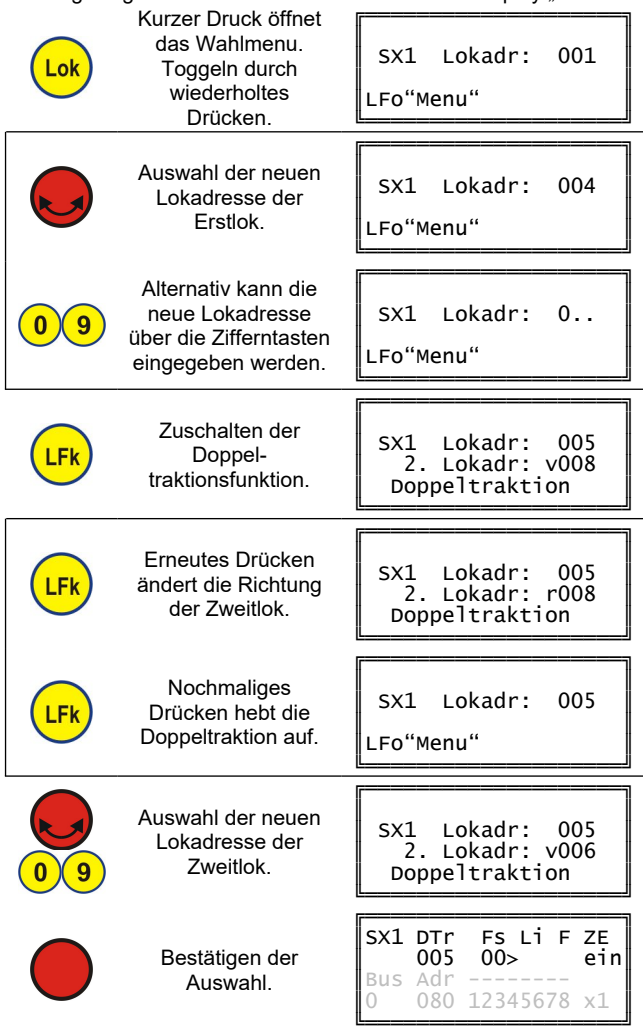

Je nach den Lok- und Lokdecodereigenschaften kann es sein, dass dann trotz gleicher Fahrstufe die beiden Loks der Doppeltraktion aufgrund eines verschiedenen Geschwindigkeitsprofils unterschiedlich schnell fahren. Sie sollten daher die Loks so auswählen, dass sie ein möglichst gleiches oder ähnliches Geschwindigkeitsprofil aufweisen. Beispielsweise könnte bei stärker abweichenden Geschwindigkeitsprofilen auch bei einer Lok

auf die Haftreifen verzichtet oder entsprechend über die **El Programmieren von Loks** die Lokeinstellwerte verändert werden.

Eine Doppeltraktion kann auch von einem anderen Steuermodul, z. B. einem weiteren Handregler, übernommen werden. Dazu muss dort die Erstadresse ausgewählt werden.

#### Auswahl einer Selectrix-2-Lok

Um eine Selectrix-2-Lok auswählen zu können, muss als Format (eine Kombination mit) Selectrix-2 aktiviert sein

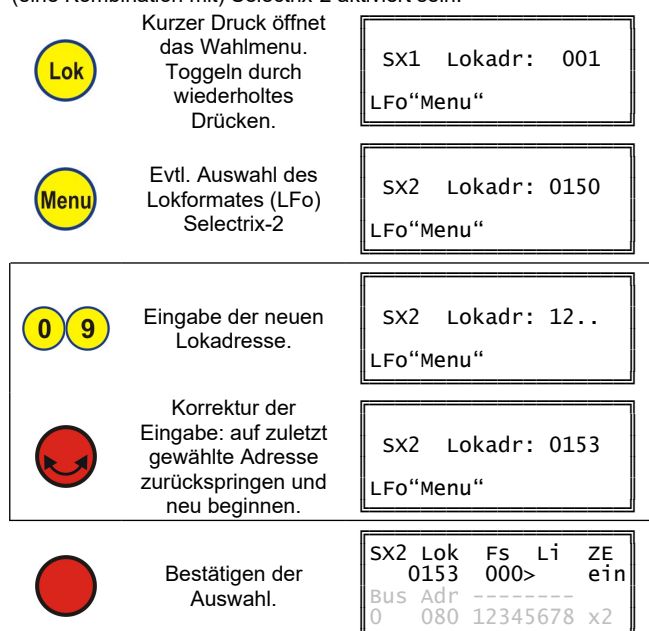

# Auswahl DCC-Lok

Um eine DCC-Lok auswählen zu können, muss als Format (eine Kombination mit) DCC aktiviert sein.

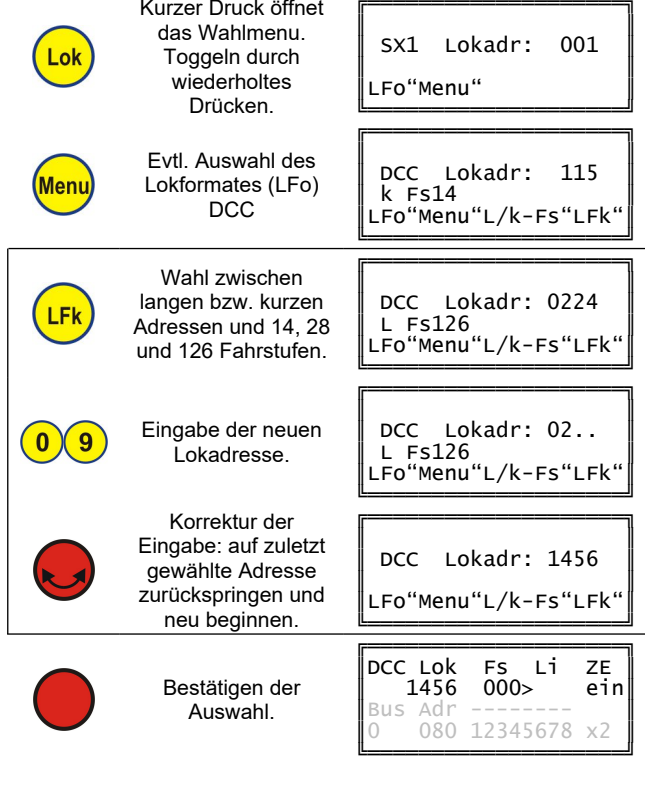

#### Weitere Eingabemöglichkeiten

Während das Lokauswahlmenu geöffnet ist, sind noch folgende Steuereingaben möglich:

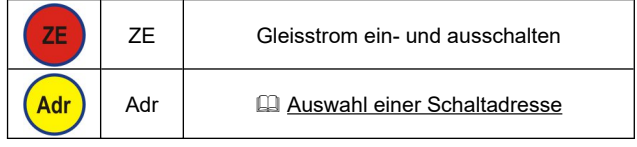

#### <span id="page-6-0"></span>Auswahl aus der Lokliste

Der Handregler kann intern 40 Loks in einer Lokliste verwalten. Hierbei wird die Lok per Namen identifiziert und das Digitalformat sowie die eigentliche Lokadresse sind bereits hinterlegt. Die Auswahl erfolgt dann nur noch per Loknamen.

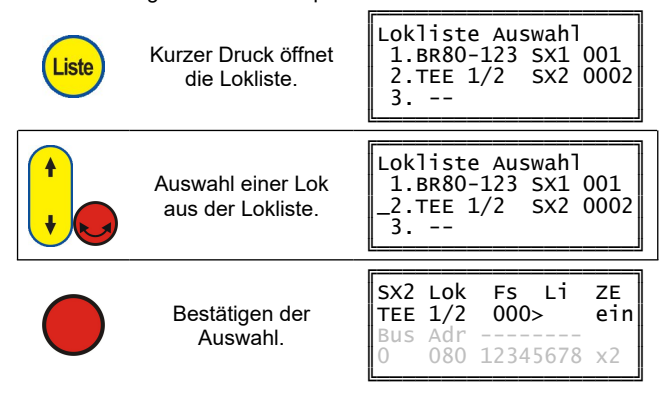

# Weitere Eingabemöglichkeiten

Während die Lokliste geöffnet ist, sind noch folgende Steuereingaben möglich:

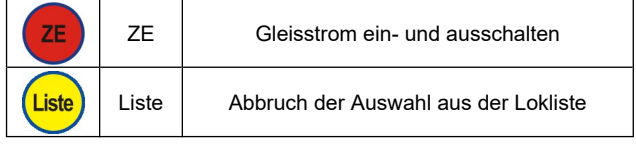

#### <span id="page-6-1"></span>**Bearbeiten der Lokliste**

Ein Eintrag in der Lokliste besteht aus einem (bis zu) 8-stelligen Loknamen, dazugehörigen Digitalformat und Adresse.

Das Bearbeiten der Lokliste ermöglicht das Anlegen, Ändern und Löschen von Einträgen.

Die Lokliste wird intern im Handregler gespeichert und kann nicht auf andere Handregler übertragen werden.

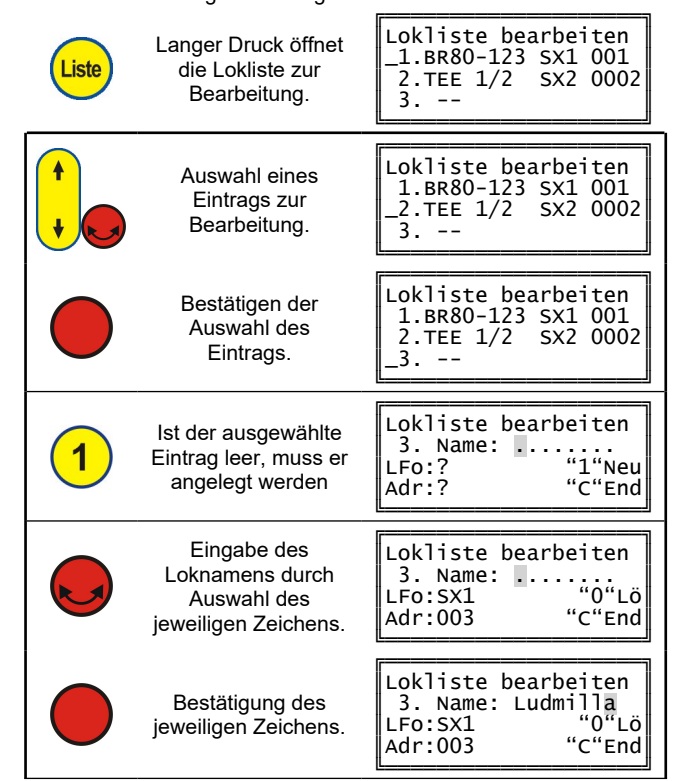

Seite 7 von 9

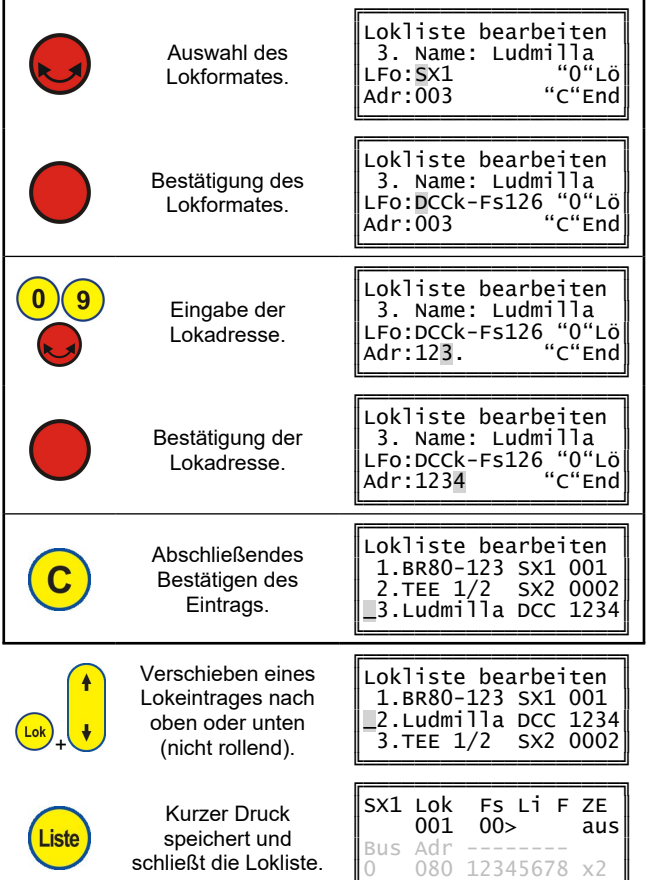

╚════════════════════════ Nach Verlassen der Lokliste ist wieder die vor Bearbeiten der Lokliste ausgewählte Lok aktiv.

# **Weitere Eingabemöglichkeiten**

Während ein Lokeintrag zur Bearbeitung geöffnet ist, sind noch folgende Steuereingaben möglich:

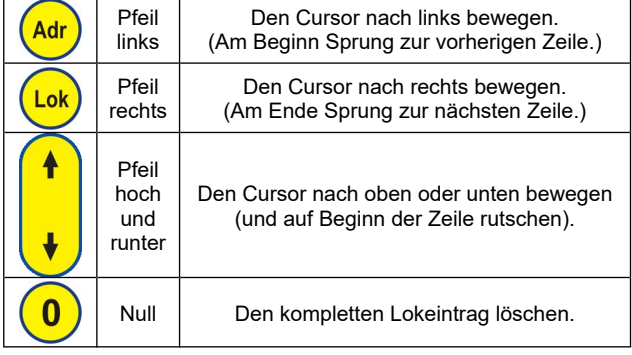

#### <span id="page-7-0"></span>**Programmieren von Loks**

Das Programmieren von Loks funktioniert nur, wenn die Lokprogrammierung nicht von der Digitalzentrale aus gesperrt ist (z. B. Via DIP-Schalter SW1, Schalter 1 OFF an der Digitalzentrale ZS2+) und ein Programmiergleis angeschlossen ist.

Im Programmiermodus für Loks können Selectrix- (sowohl die Standardeinstellungen als auch die erweiterten Decoder-Einstellungen), Selectrix-2- und DCC-Lokdecoder programmiert werden. Dazu muss die Zentrale auf "ZE aus" stehen, dies kann mittels der Taste "ZE" auf dem Handregler erfolgen.

**Zur Programmierung von Loks werden die SX-Adressen 104 bis 111 des SX0-Bus verwendet. Achten Sie also darauf, dass keine Busteilnehmer mit diesen Adressen im Moment der Programmierung mit der Zentrale verbunden sind.**

**Beachten Sie unbedingt die Beschreibung des Lokdecoders bevor Sie die Programmierung beginnen!**

Beachten Sie, dass sich beim Übergang in den Lokprogrammiermodus nur eine Lok auf dem (Programmier-) Gleis befindet!

In allen Programmiermodi kann der Cursor mit den Tasten "Adr" und "LFk" bewegt werden:

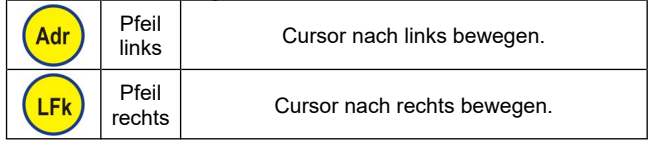

# **Übergang in den Lokprogrammiermodus**

Der Lokprogrammiermodus wird mittels langem Druck auf die Taste "Lok" geöffnet. Der Gleisstrom muss ausgeschaltet sein. Es wird dann die Programmierart ausgewählt.

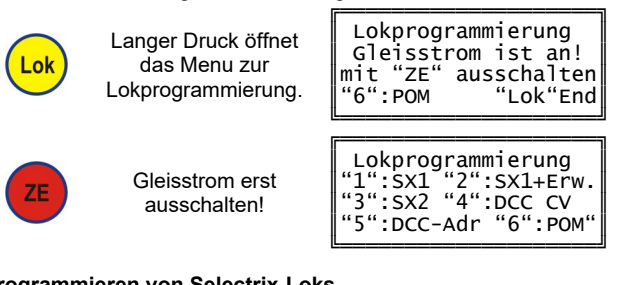

#### <span id="page-7-1"></span>**Programmieren von Selectrix-Loks**

Für Selectrix-Loks werden die folgenden Parameter in der folgenden Reihenfolge programmiert (siehe Beschreibung des Lokdecoders für detaillierte Informationen):

- Lokadresse (3-stellig)
- **Halteabschnitte**
- Höchstgeschwindigkeit
- Anfahr-/Bremsverzögerung
- **Motorimpulsbreite**

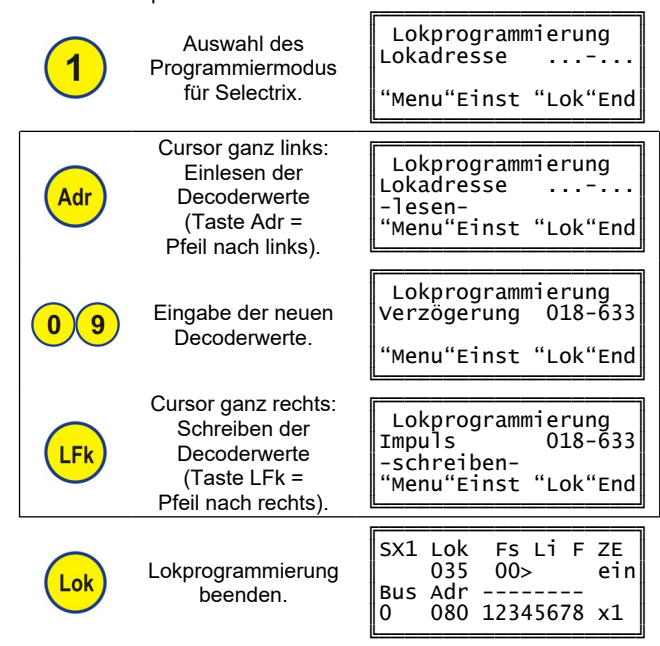

#### **Programmieren der erweiterten Selectrix-Parameter**

Zusätzlich können hier die erweiterten Selectrix-Parameter eingegeben werden:

- Vertauschung von Anschlüssen
- Wirksamkeit der AFB
- Variante der Motorregelung

Es wird wie beim Li [Programmieren von Selectrix-Loks](#page-7-1) vorgegangen.

Der Cursor springt jedoch nach "Impuls" in die zweite Zeile und erst nach Eingabe der Regelvariante erfolgt mit der Taste "LFk" die Programmierung.

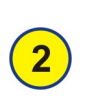

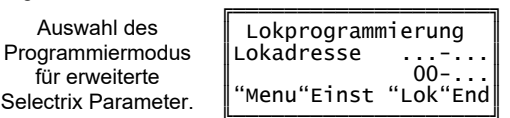

Eingabe der neuen **g** Decoderwerte.

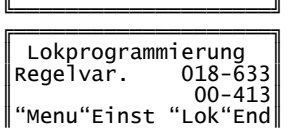

╚═══════════════════════════

#### <span id="page-8-1"></span>Programmieren von Selectrix-2-Parametern

Es wird prinzipiell wie beim La Programmieren von Selectrix-Loks vorgegangen.

Es wird jedoch immer erst ein Selectrix-2-Parameter vorgewählt, gelesen und dann mit dem neuen Wert beschrieben.

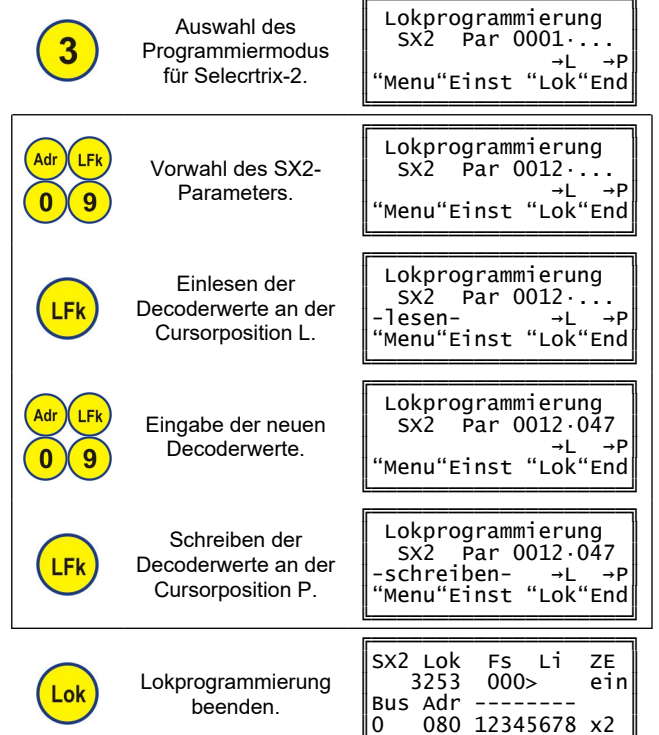

#### Programmieren von DCC CVs

Es wird wie beim **Q Programmieren von Selectrix-2-Parametern** vorgegangen.

Anstelle des Selectrix-2-Parameters wird die DCC CV vorgewählt, gelesen und dann mit dem neuen Wert beschrieben.

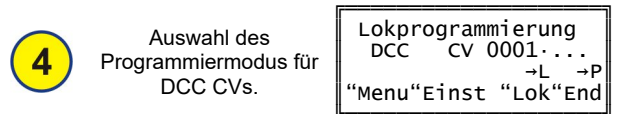

#### Vereinfachte DCC-Programmierung

Sofern von der Digitalzentrale unterstützt, können über die vereinfachte DCC-Programmierung folgende Einstellungen sehr leicht ohne CVs programmiert werden:

- Vorwahl lange oder kurze Lokadresse
- Lokadresse
- Anzahl der Fahrstufen

wird wie beim El Programmieren von Selectrix-Loks Fs. vorgegangen.

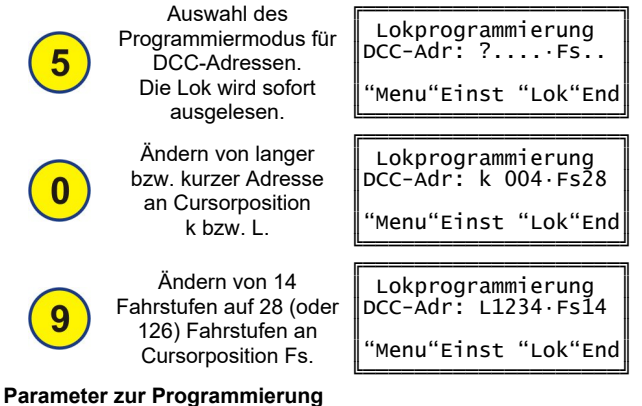

Während der Programmierung kann durch Druck der Menü-Taste<br>ins Auswahlfenster der Parameter zur Programmierung Programmierung

Alle Marken und Warenzeichen sind Eigentum der jeweiligen Rechteinhaber Modellbahn Digital Peter Stärz, Dresdener Str. 68, D-02977 Hoyerswerda Abbildungen und technische Angaben freibleibend. Änderungen und Irrtümer vorbehalten.

gesprungen werden. Durch Toggeln der Tasten 1 bis 3 können dann verschiedene Parameter eingestellt werden.

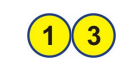

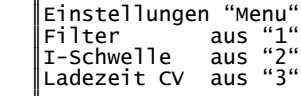

Diese Parameter sind auch auf Adresse 108 zugänglich. Adresse 108, Bit 8: 1 = hohe Stromschwelle Adresse 108, Bit 7: 1 = Schnelleres Auslesen der CVs Adresse 108, Bit 6: 1 = Ladepause (u. a. für ESU)

#### Fehlermeldung beim Programmieren

das Menu zur

Eingabe der neuen

Decoderwerte.

Ist die Lokprogrammierung über den Dip-Schalter SW1, Schalter 1, auf der Basisplatine der Zentrale gesperrt, oder ist kein Programmiergleis angeschlossen, so kommt es zu einer Fehlermeldung:

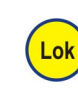

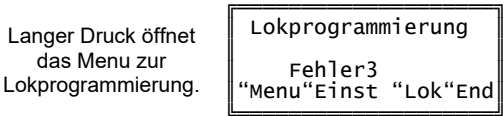

#### <span id="page-8-0"></span>Programming on Main (POM)

von der Digitalzentrale unterstützt, Sofern können bei eingeschaltetem Fahrstrom aus dem normalen Steuerbildschirm (El Steuern von Loks) heraus SX2 Parameter und DCC CVs direkt für die ausgewählte Lok auf dem Hauptgleis programmiert (jedoch nicht ausgelesen) werden.

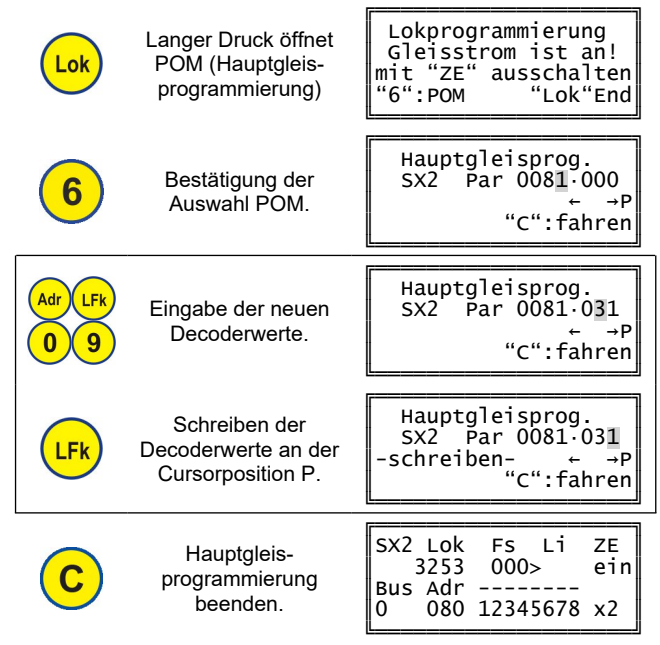

Durch die POM-Funktion kann so z. B. mittels CV 19 eine Doppeloder Mehrfachtraktion für DCC zusammengestellt werden.

# Fehlermeldung beim Programming on Main

Wird POM nicht von der Digitalzentrale unterstützt oder ist die ausgewählte Lok eine SX1-Lok, erscheint kurz folgende Fehlermeldung:

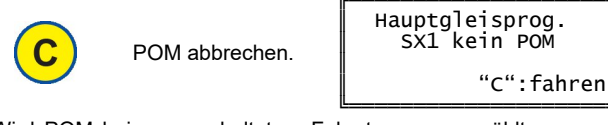

Wird POM bei ausgeschaltetem Fahrstrom ausgewählt, so muss dieser erst eingeschaltet werden:

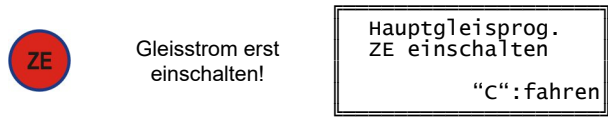